# CREATING AWESOME ADMIN EXPERIENCE

(UX for the Client)

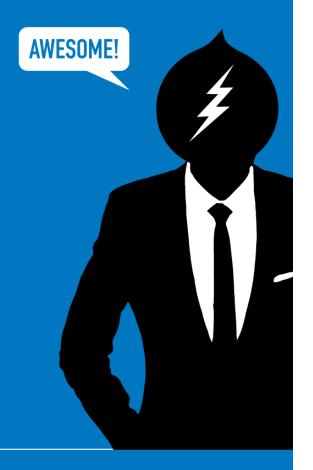

People call me "GONZ"

1. Never went to Art School

- 1. Never went to Art School
- 2. Never took Computer Science class

- 1. Never went to Art School
- 2. Never took Computer Science class
- 3. Never won an Award

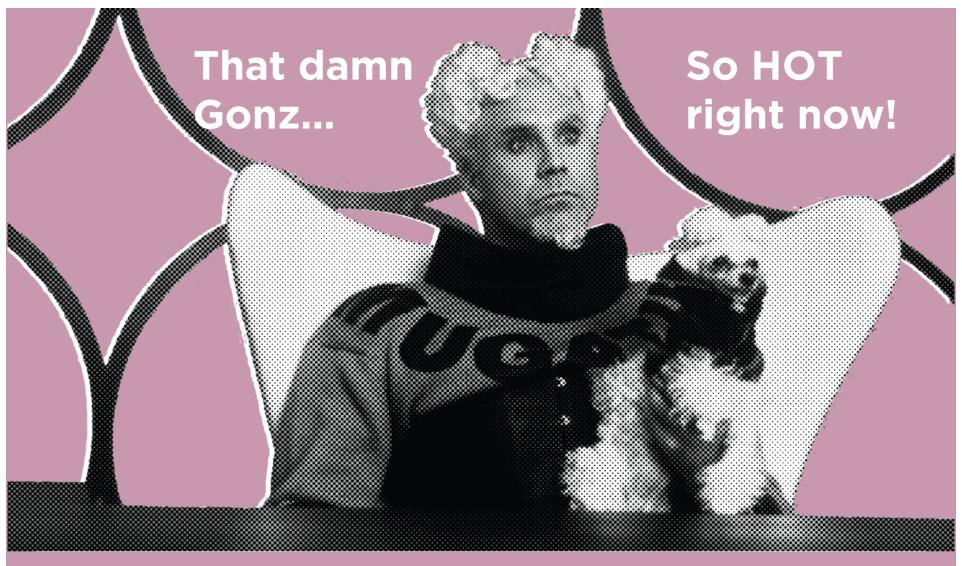

PAIRODIME (SE)

DevSigner Con. Portland, OR 2014

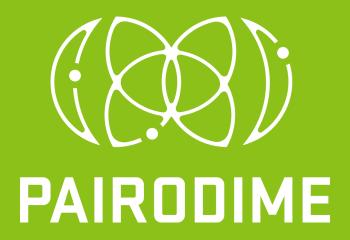

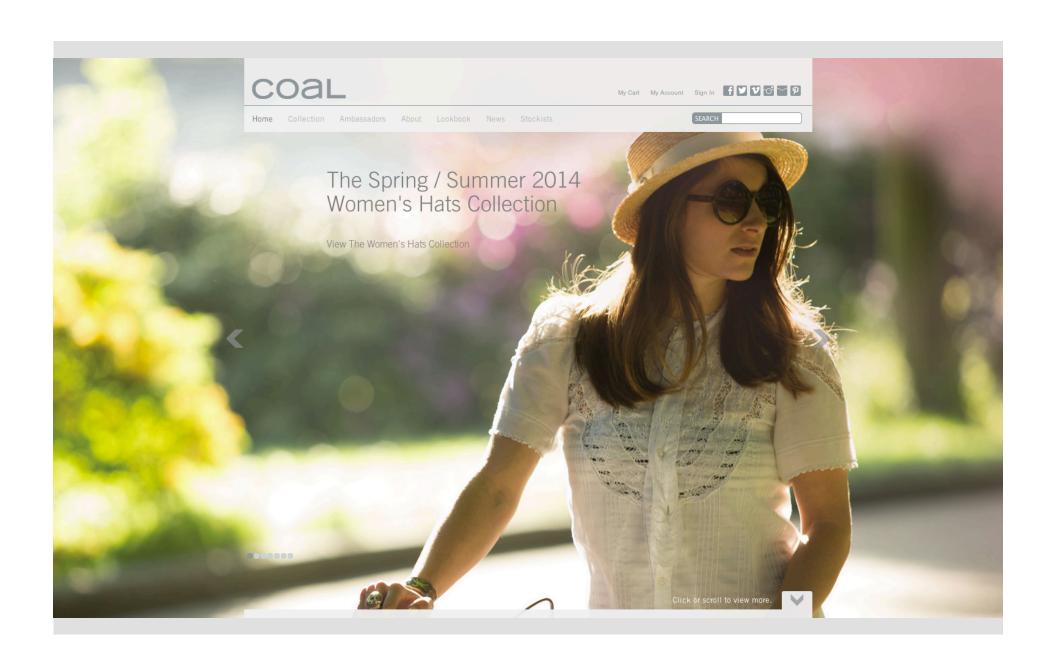

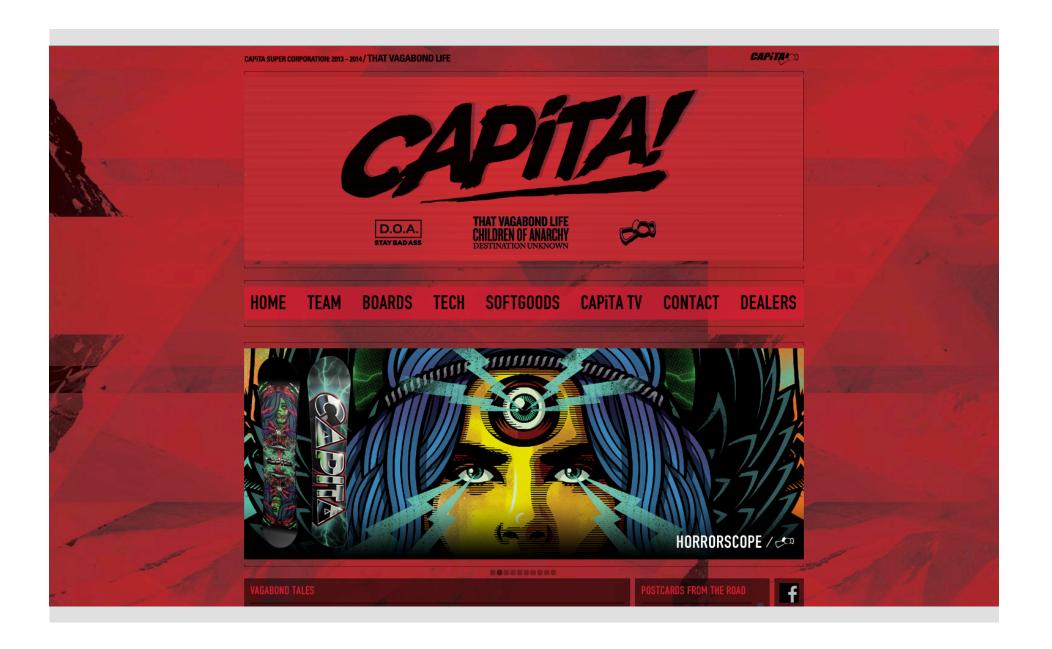

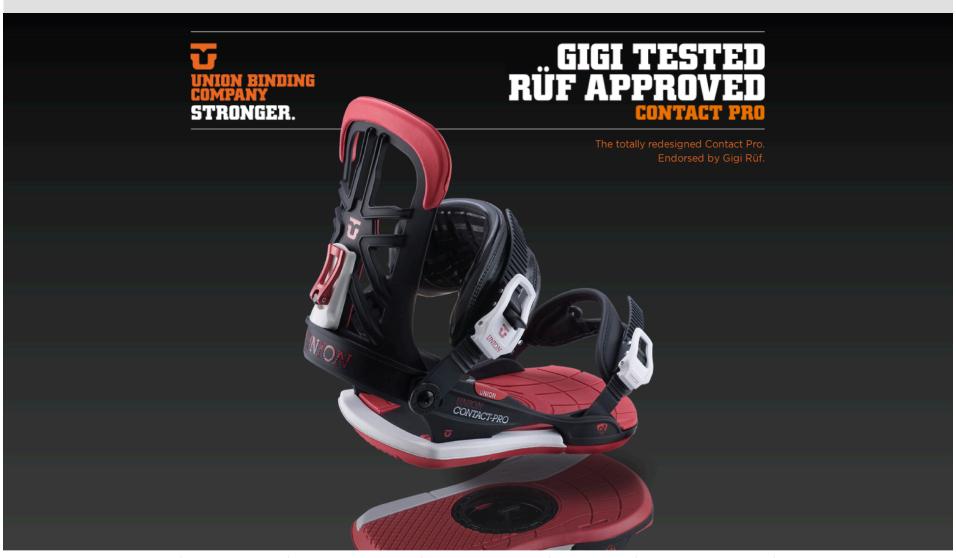

R&D FOOTAGE

UNIVERSAL MINIDISK

MINIMAL CONTACT

**FEATURES** 

MULTIZONE BUSHING

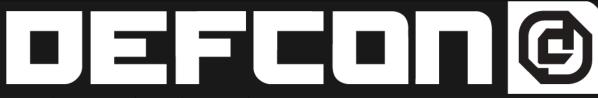

Log In | Cart | 561-316-SNOW

**DEFCON SKI & SNOWBOARD GLOVES** 

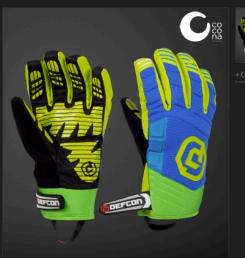

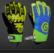

#### **TRANSISTOR GLOVE -CASPIAN BLUE**

#### **TECH FEATURES**

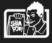

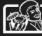

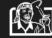

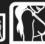

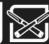

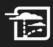

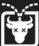

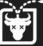

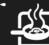

SPREAD THE GL♥VE → Pinit

Please se ‡

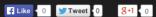

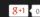

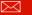

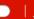

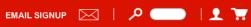

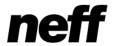

WOMEN YOUTH TEAM MEN

**BLOG** 

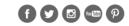

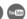

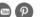

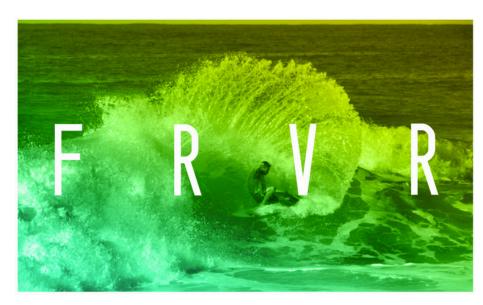

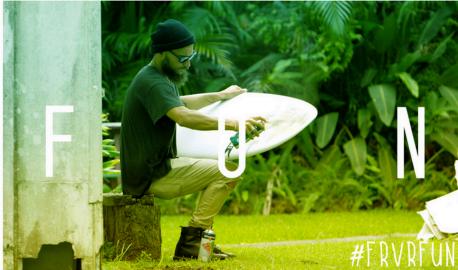

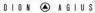

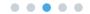

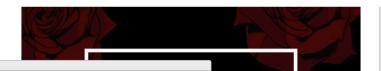

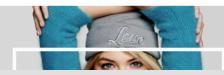

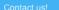

iCandy

Questions? Call: 503-912-3263

Popcorn Candy Merchandise

About iCandy Contact Us Local Events

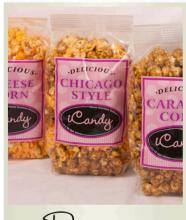

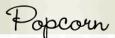

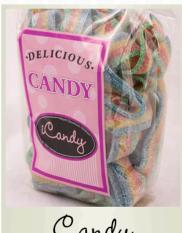

Cardy

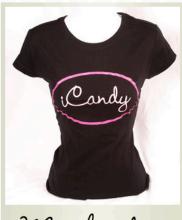

Merchandise

Delicious treats sent right to your door from popcorn to candy and so much more!

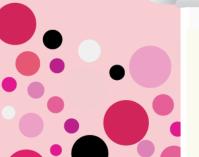

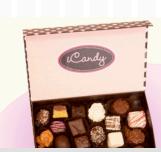

Looking for Great Odeas?

Gift Certificates

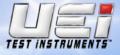

SERVICE

MARKETING DOWNLOADS

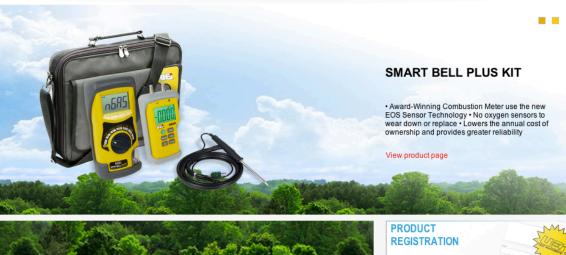

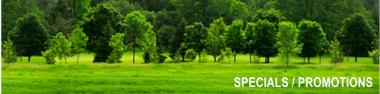

SERVICE REQUEST

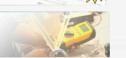

**EVENTS CALENDAR** 

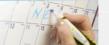

FIND A DISTRIBUTOR

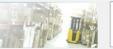

FREQUENTLY **ASKED QUESTIONS** 

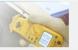

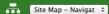

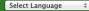

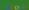

REP SIGN IN | UEI CANADA | UEI AUTOMOTIVE

4th Street Brewing 5150 MMA Accents of Elegance Acme Tattoo Actech MFG Active Washington Acuity Inc. Advice Apparel Affiliate Tutorials Alexis Wolfe Photo APB Clothing

At Your Home Care Avenir Photographers AWOL Dance Bryan Ohno Gallery Brand Apps Brian Allen Dentistry

C&J Trophy
C3 Worldwide
CAPiTA Snowboards
Carol Meyer Photography

ascade Roofing

Cassettes Won't Listen
CCC Association
Classic Garden Creations
Coal Headwar

Commercial Banking Solution

Corey Smith Art
Cynthia's Jewelry Box

DC Designs
Dee's Studio
Deep Thought Software
Defcon Gloves

Definitive Jux Records
Designer Tutorials
Don Brown & Associates
Event Team Entertainment
Explore Gresham

Marcus Brown's Face 2 Face Tour

Fluid Yoga Works
Fourkast
Frank151
GAFCO Properties
Green Banks LLC
Gresham Art Commi

Gresham Center for the Arts

Gromshop HalfManHalf Harrah's Express Healthy Alternatives H.O.D. League

Integrity Home Inspection

ITEC America Kraft Foods LEGOLEASE Li Ning Sports

Lifestylze
Lingerie Closet
Lora/Linn
Mad Art Seattle
Maui Wave Riders
Montequiera Coffee C
Net Applications
New Vineyard Music

NuClear NW Fconomy NW Fine Woodworking
Oregon Surf Shop
Pat Heyward Canes
Phoenix Media
Poor Boyz Productions
Quick Products, Inc.
Ravens Brooke
Rewind Retail
Rovers Security
Sav-On Promotions
Mediocre Golf Associatio

Shizzow
Sirlin Enterprises
Sirlin Wraps
Stamp Connection
System Inc.
The Photographers
Thorpe Construction
Tough Betty Soaps
Traveline Inc.
Thunder Ranch
TWhite Design
UEi Test Instruments

Union Binding company U.S. Outdoor Store Versatile Handyman PDX Versatile Hangers Webfu Design West Coast Sailing Weston Group Who's Ur' Daddy Store

### ... and growing

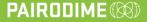

We're Hiring

(shameless plug)

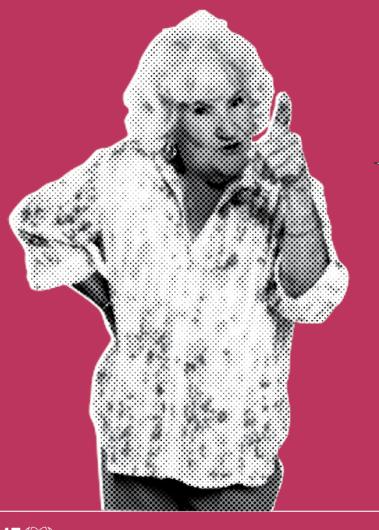

# SHAME ON YOU!

(Shameless Plug)

# **WARNING:**

PARENTAL ADVISORY EXPLICIT CONTENT

# **WARNING:**

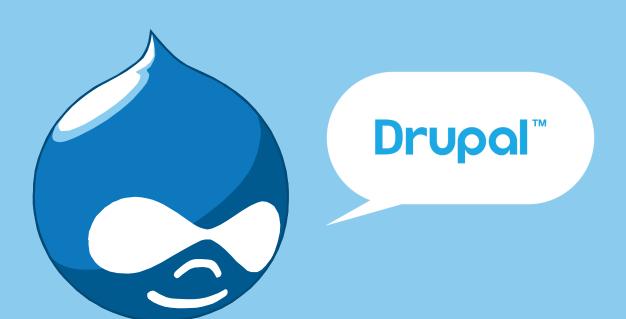

# CREATING AWESOME ADMIN EXPERIENCE

(UX for the Client)

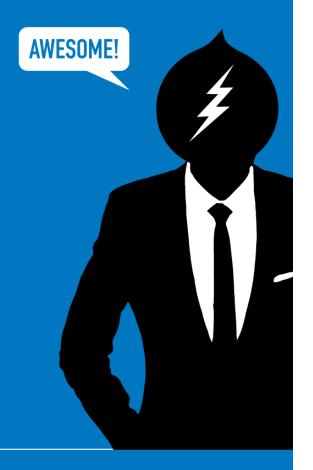

# So why this session?

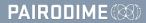

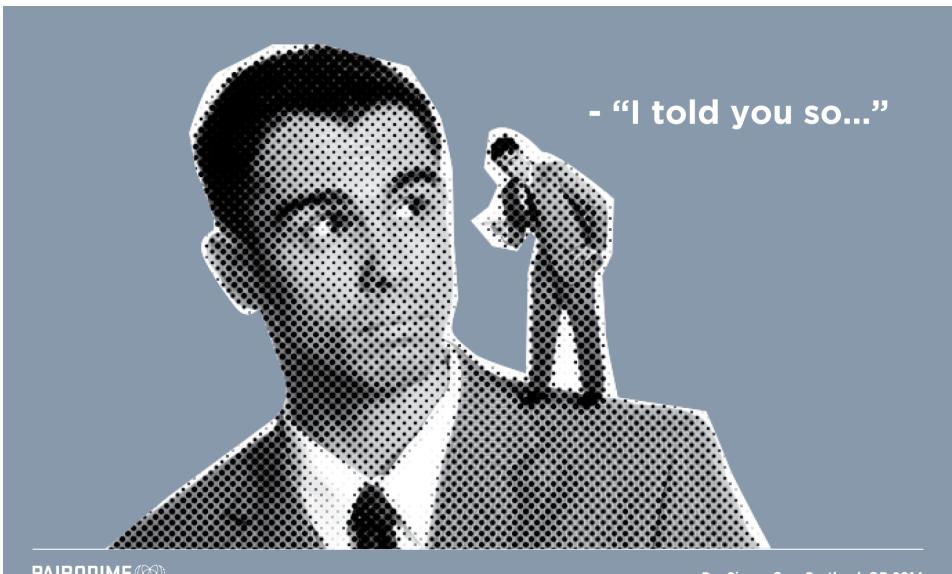

PAIRODIME (SR)

DevSigner Con. Portland, OR 2014

As website developers working in a Content Management System like Drupal, WordPress or Magento we are poised with 2 main challenges.

As website developers working in a Content Management System like Drupal, WordPress or Magento we are poised with 2 main challenges.

1. How can we get the project to work well on the front-end

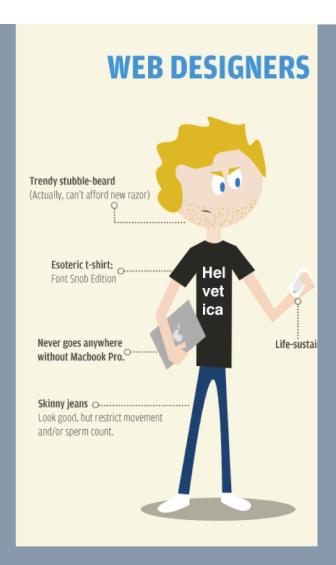

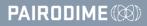

As website developers working in a Content Management System like Drupal, WordPress or Magento we are poised with 2 main challenges.

- 1. How can we get the project to work well on the front-end
- 2. How can we get the project to work well on the back-end

#### **WEB DESIGNERS VS WEB DEVELOPERS** Trendy stubble-beard Unavoidable stubble-beard (Actually, can't afford new razor) Last opportunity to shower/shave: unknown. Esoteric t-shirt: Font Snob Edition Esoteric t-shirt: Hel no place Code Snob Edition vet 127.0.0.1 ica ..... Brings own keyboard Never goes anywhere Life-sustaining addiction without Macbook Pro. O to work. Skinny jeans O-----Cargo pants Look good, but restrict movement Functional, storage-friendly, and/or sperm count. but stuck in 1998.

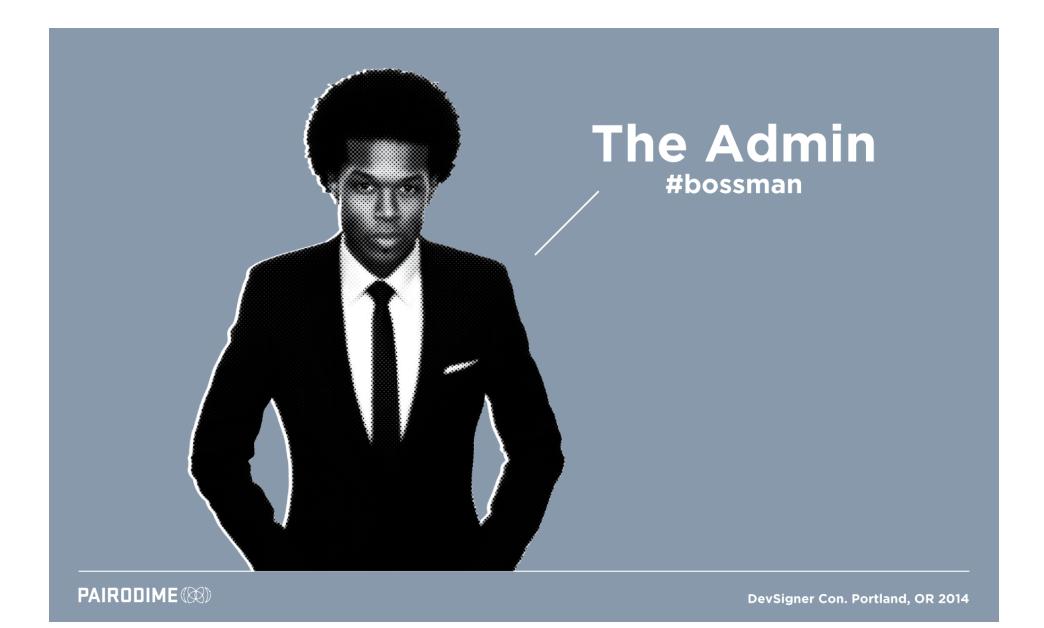

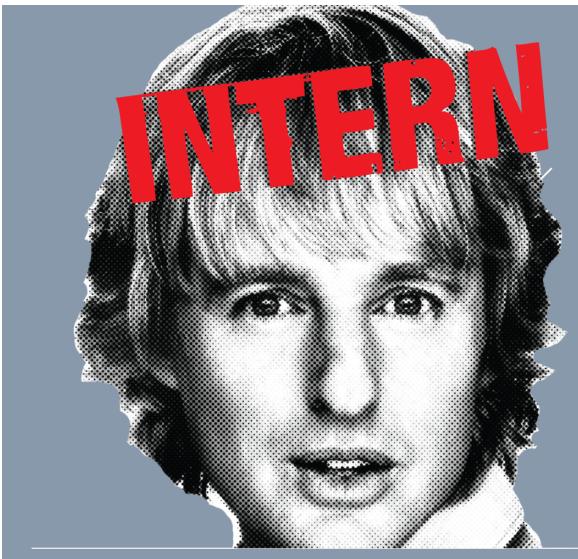

# l'm eager to learn!

Think Like an Admin

- Think Like an Admin
- Building Admin UX

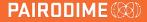

- Think Like an Admin
- Building Admin UX
- Common Mistakes

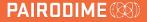

- Think Like an Admin
- Building Admin UX
- Common Mistakes
- Personal Mission

# As DevSigners - It is our responsibility to create the total web experience.

#### THINK LIKE AN ADMIN

# THINK LIKE AN ADMIN

### THINK LIKE AN ADMIN

### 1. Admin's 1st Impression

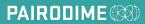

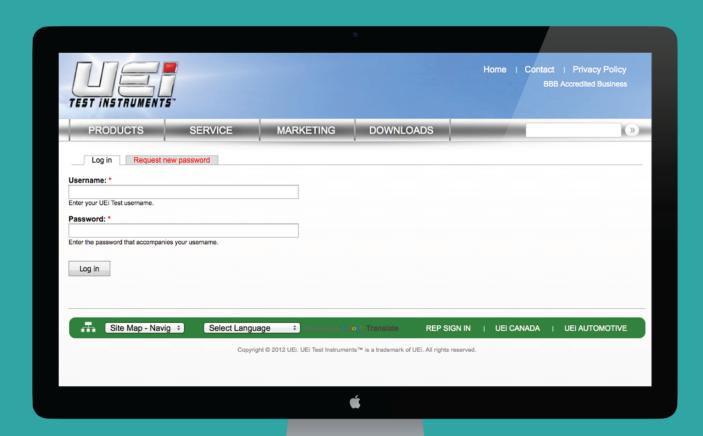

(...blah...)

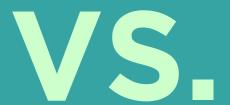

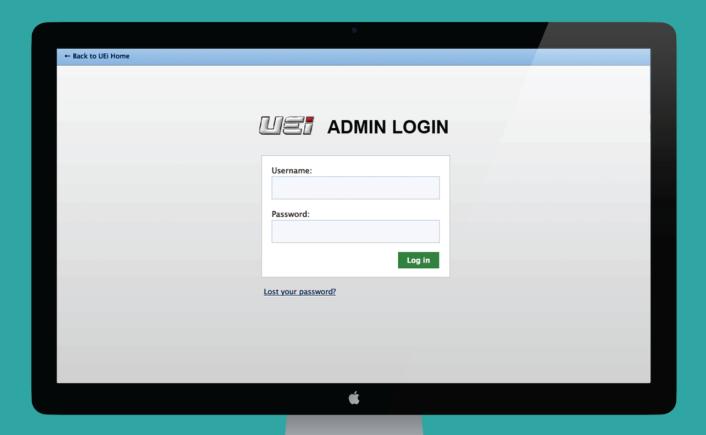

(Branded!)

## 1. Admin's 1st Impression

Branded vs Blah UI

## 1. Admin's 1st Impression

- Branded vs Blah UI
- Keep it Simple (KISS)

## 1. Admin's 1st Impression

- Branded vs Blah UI
- Keep it Simple (KISS)
- Customer Login vs Admin Login

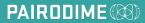

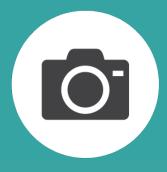

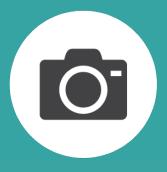

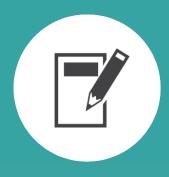

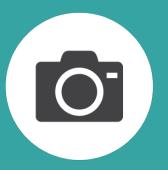

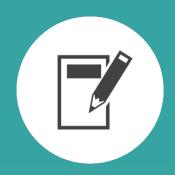

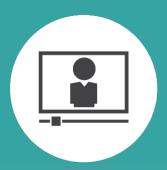

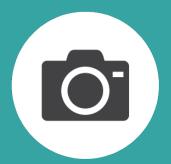

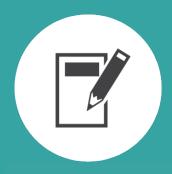

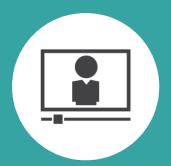

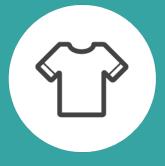

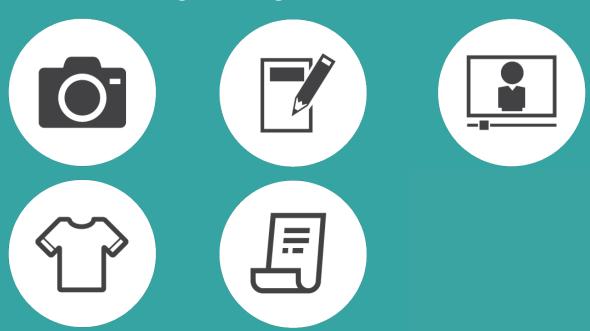

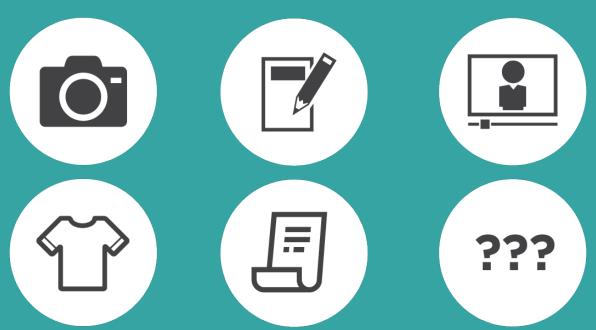

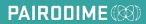

## 3. Provide Training

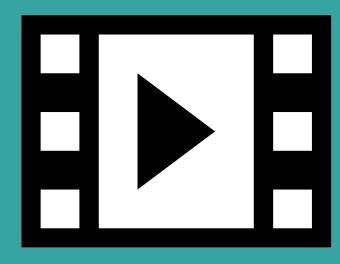

Video Tutorials

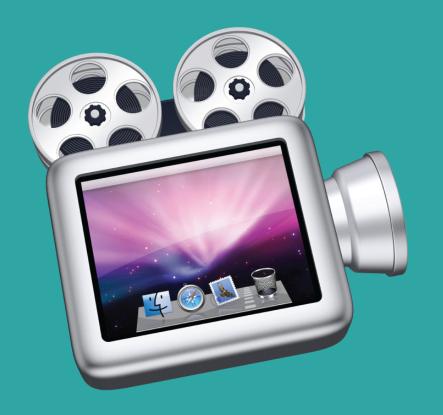

# ScreenFlow Video Tutorials

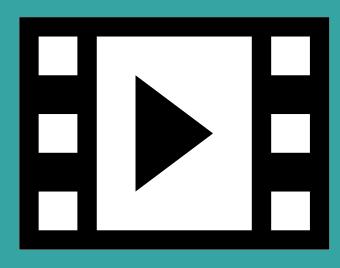

- Video Tutorials
- Blog Posts (restricted access)

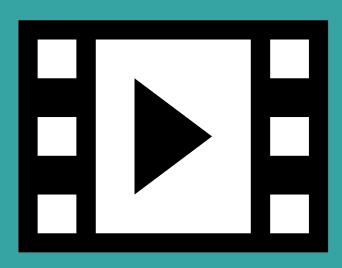

- Video Tutorials
- Blog Posts (restricted access)
- Book Module (old school)

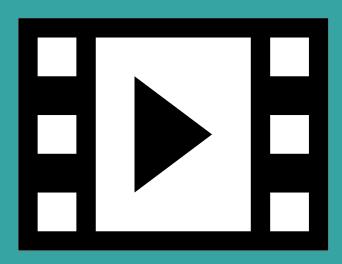

- Video Tutorials
- Blog Posts (restricted access)
- Book Module (old school)
- Keep Front & Center

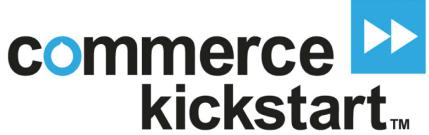

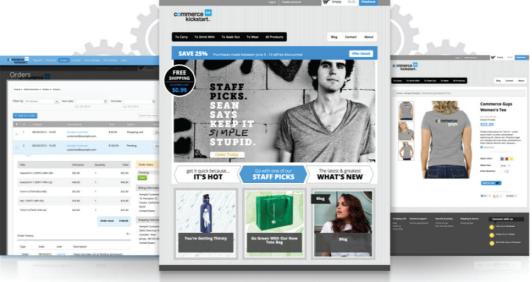

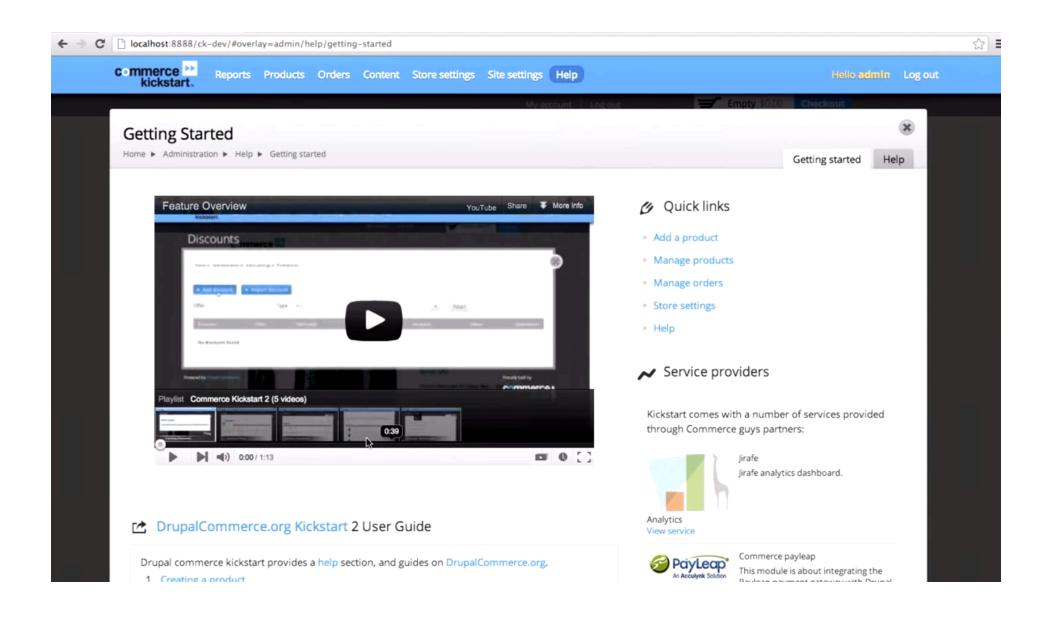

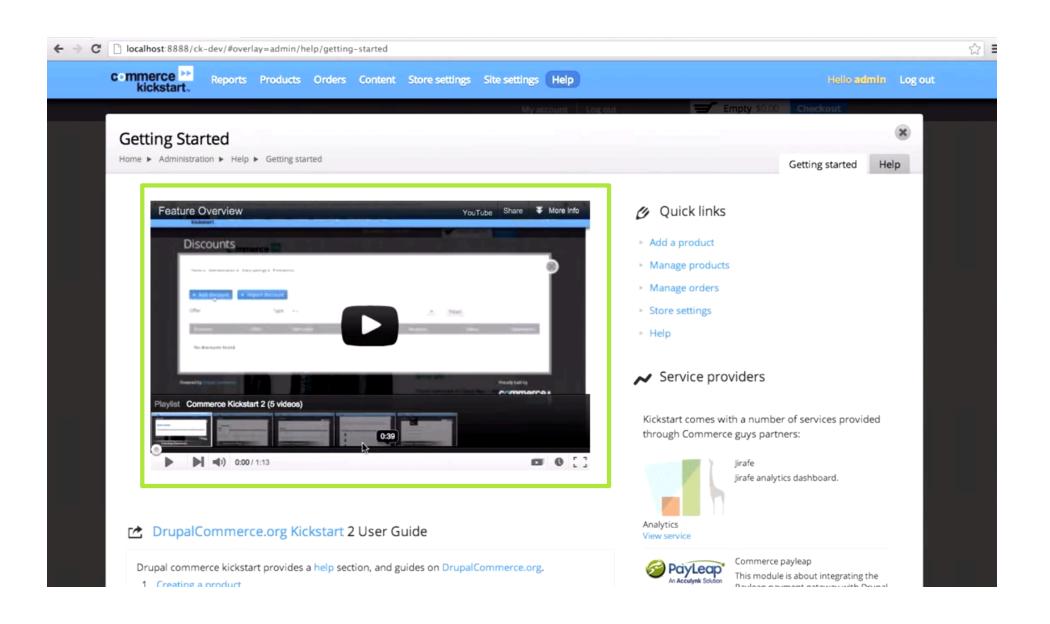

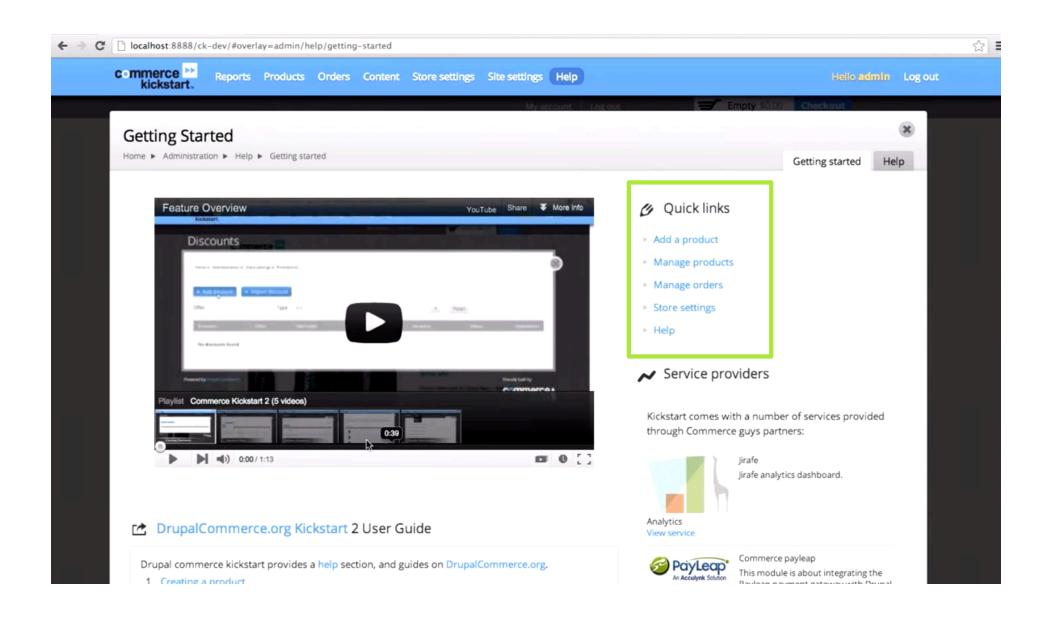

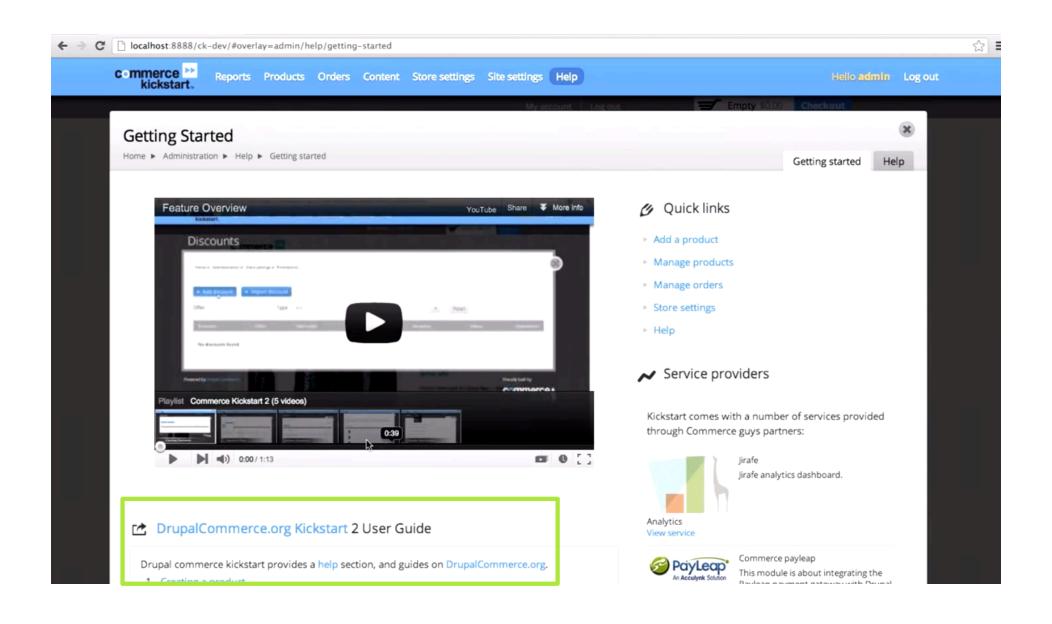

#### **AWESOME CUSTOM ADMIN MENU**

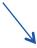

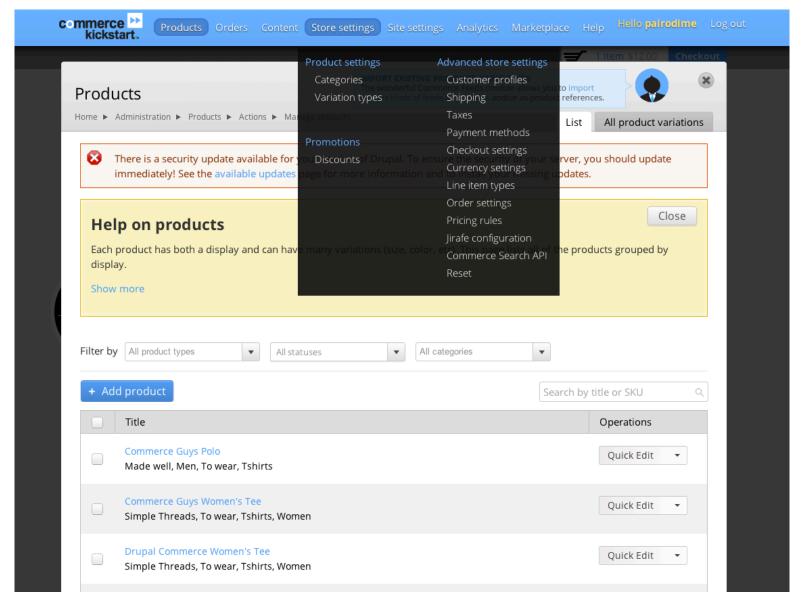

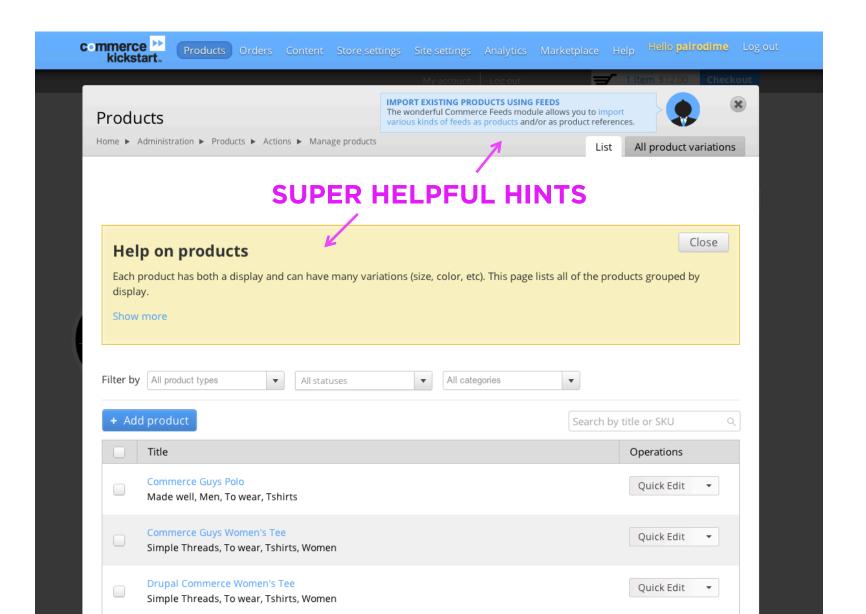

# BUILDING ADMIN UX

## BUILDING ADMIN UX

(Using Drupal Core)

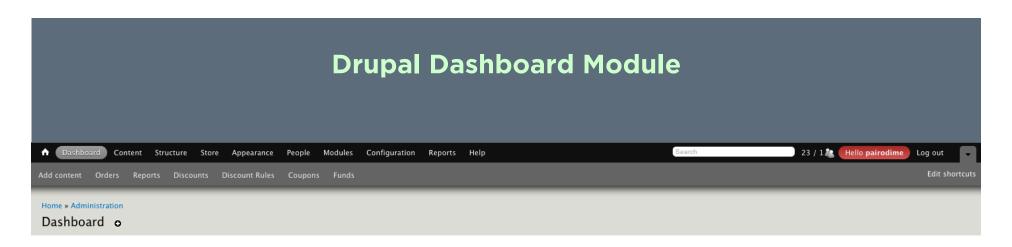

#### + Customize dashboard

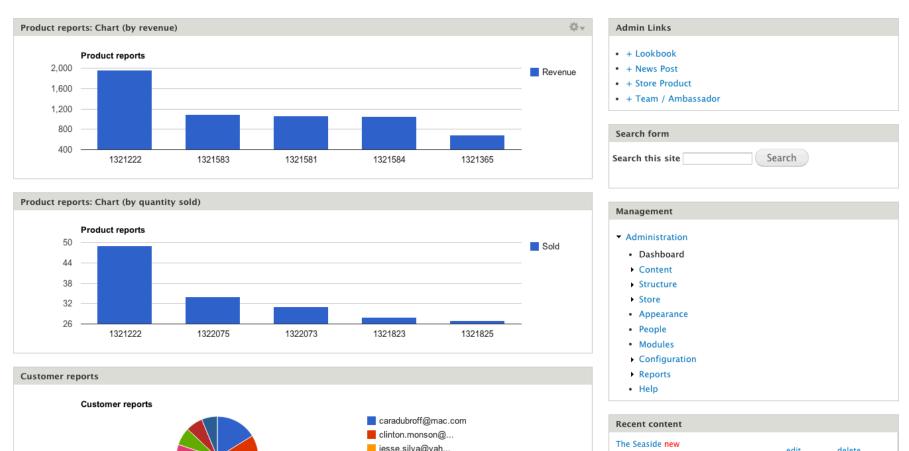

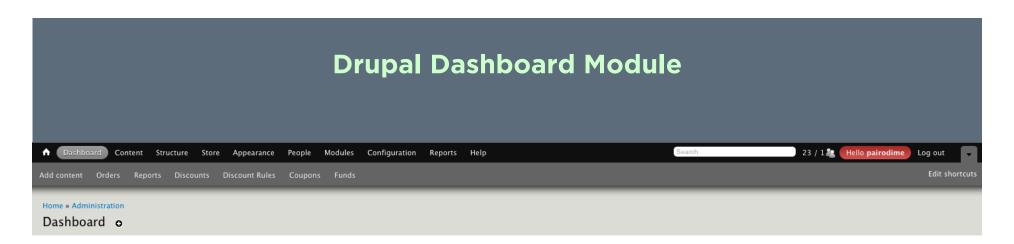

#### + Customize dashboard

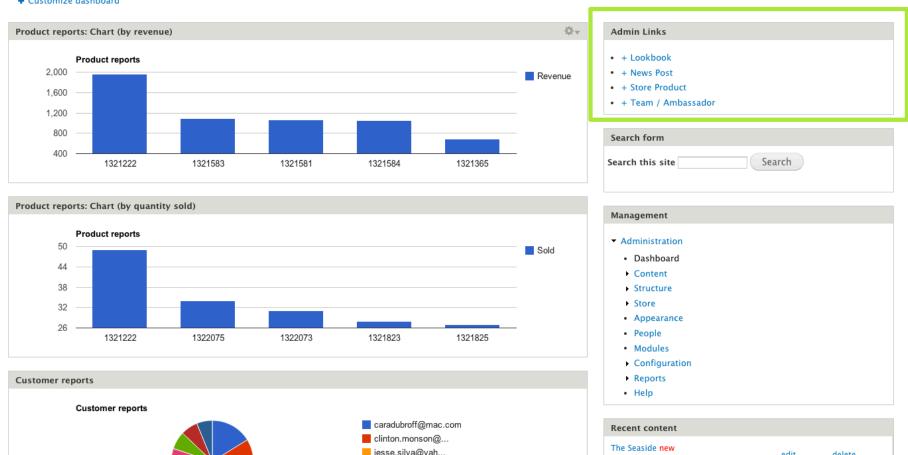

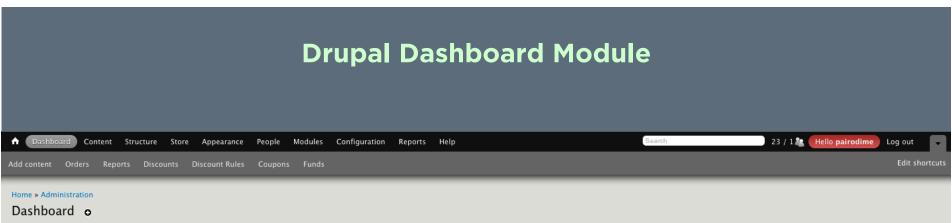

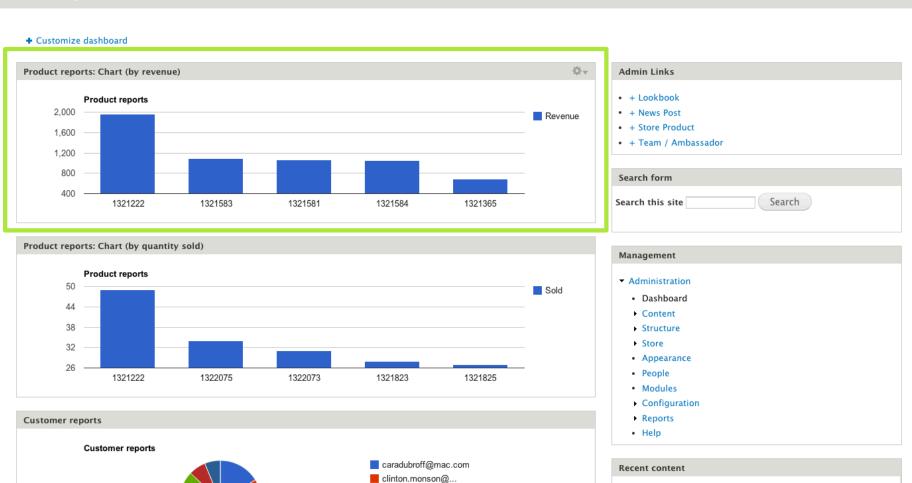

iesse.silva@vah.

The Seaside new

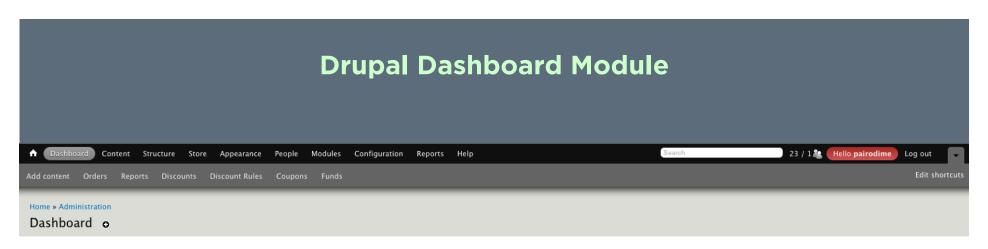

#### + Customize dashboard ← Get Creative Here

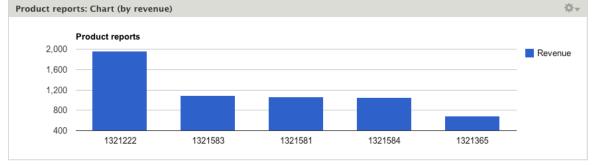

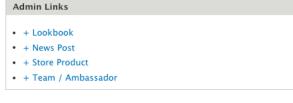

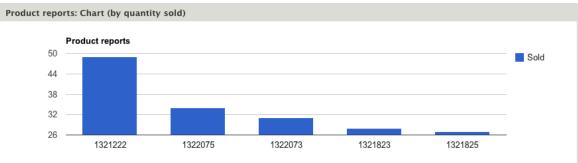

caradubroff@mac.com

clinton.monson@...

iesse.silva@vah.

**Customer reports** 

**Customer reports** 

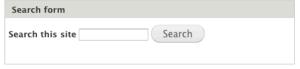

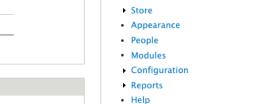

Management

Administration

DashboardContent

Structure

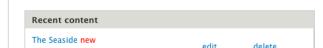

## **Drupal Shortcuts Module**

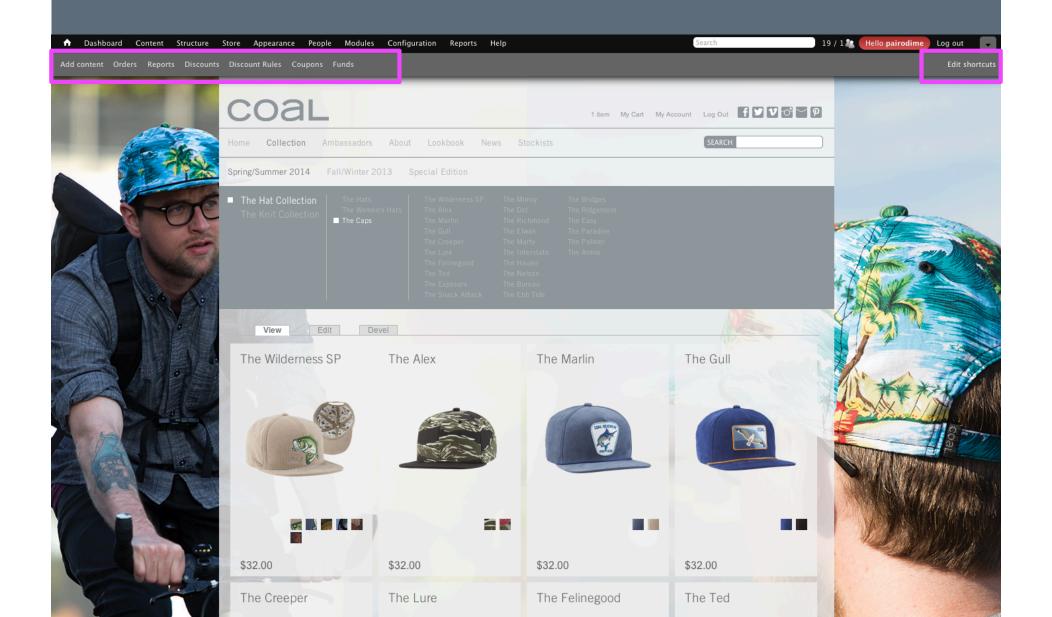

## **Drupal Menu**

#### Admin Links

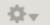

- · + Lookbook
- + News Post
- · + Store Product
- · + Team / Ambassador

#### **Drupal Menu Block**

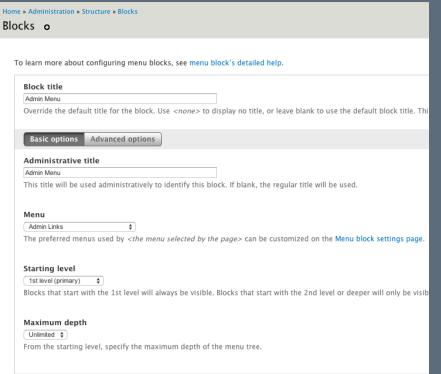

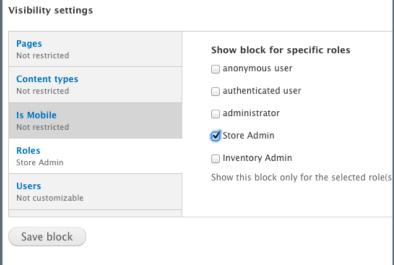

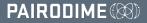

## **Some Helpful Tips:**

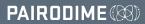

# **Some Helpful Tips:**

Keep Content Types Easy to Populate

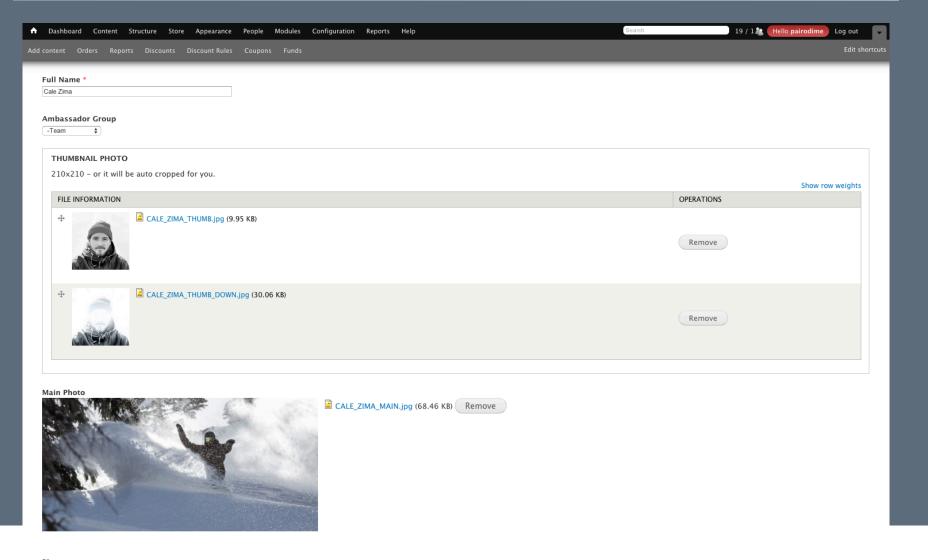

# **Some Helpful Tips:**

- Keep Content Types Easy to Populate
- Keep Logic on the Backend

```
node--ambassador.tpl.php ×
                               foreach ((array)$node->field_ambassador_videos['und'] as $item) {
                                   $mediaType = $item['type'];
$mimeType = $item['filemime'];
                                   $mediaDisplay = $content['field_ambassador_videos'][$i];
                                   $mediaUri = $item['uri'];
                                   switch ($mimeType) {
                                             case 'video/youtube':
                                                 $mediaUri = str_replace('youtube://v/', 'http://img.youtube.com/vi/', $mediaUri);
$imagePath = $mediaUri .'/1.jpg';
$imagePath = '<img src="'. $imagePath . '" title="View Larger" style="width:134px; height:90px;">';
                                                  print '<div class="slide-container" id="media-' . $i . '">' . render($mediaDisplay) . '</div>';
                                                  break;
'video/vimeo':
                                                 $mediaId = str_replace('vimeo://v/', '', $mediaUri);
100
                                                  $vimeoApi = unserialize(file_get_contents("http://vimeo.com/api/v2/video/". $mediaId .".php"));
                                                  $imagePath = $vimeoApi[0]['thumbnail_medium'];
                                                  $imageFile = '<img src="'. $imagePath . '" title="View Larger" style="width:134px; height:90px;">';
104
                                                  print '<div class="slide-container" id="media-' . $i . '">' . render($mediaDisplay) . '</div>';
                                                e 'video/x-m4v':
                                                 se 'video/x-mp4':
                                                 se 'video/quicktime':
                                             case 'video/x-webm':
                                                  $previewUri = $item['field_video_preview_image']['und'][0]['uri'];
                                                 $imagePath = image_style_url('support_media_thumbnail', $previewUri);
$imagePath = '<img src="'. $imagePath . '" title="View Larger" >';
                                                  $videoPath = 'http://coaldev.pairodime.com/sites/default/files/product-media/trailer_iphone_0.m4v';
print '<div class="slide-container" id="media-' . $i . '" style="display:none;"><video width="896" height="530" (</pre>
                                                 echo "My Video Mime = HTML5 Video";
                                   break;
} // end the swicth
                                   $i++;
                              ]// ends the loop
                              print '</div></section>';
                     <?php if ($node->field_ambassador_photos['und'][0] > '' ) {
                          //print render($content['field ambassador photos'][0]);
                          print '<section id="ambassadorPhotos">';
                          $ct = 0;
                          $ph = 1;
                          $co\\\um = '4';
134
                                nch ((array)$node->field_ambassador_photos['und'] as $item) {
                          $photoLarge = image_style_url('full_page_width', $item['uri']);
                          $photoSmall = image_style_url('210x210', $item['uri']);
```

# **Some Helpful Tips:**

- Keep Content Types Easy to Populate
- Keep Logic on the Backend

# **Some Helpful Tips:**

- Keep Content Types Easy to Populate
- Keep Logic on the Backend

# **Favorite Modules:**

Good ol' Taxonomy

# **Some Helpful Tips:**

- Keep Content Types Easy to Populate
- Keep Logic on the Backend

- Good ol' Taxonomy
- Field Collection Module

# **Some Helpful Tips:**

- Keep Content Types Easy to Populate
- Keep Logic on the Backend

- Good ol' Taxonomy
- Field Collection Module #thankyou

# **Some Helpful Tips:**

- Keep Content Types Easy to Populate
- Keep Logic on the Backend

- Good ol' Taxonomy
- Field Collection Module #thankyou
- Entity Reference

# Huge Fan of Landing Page Editors

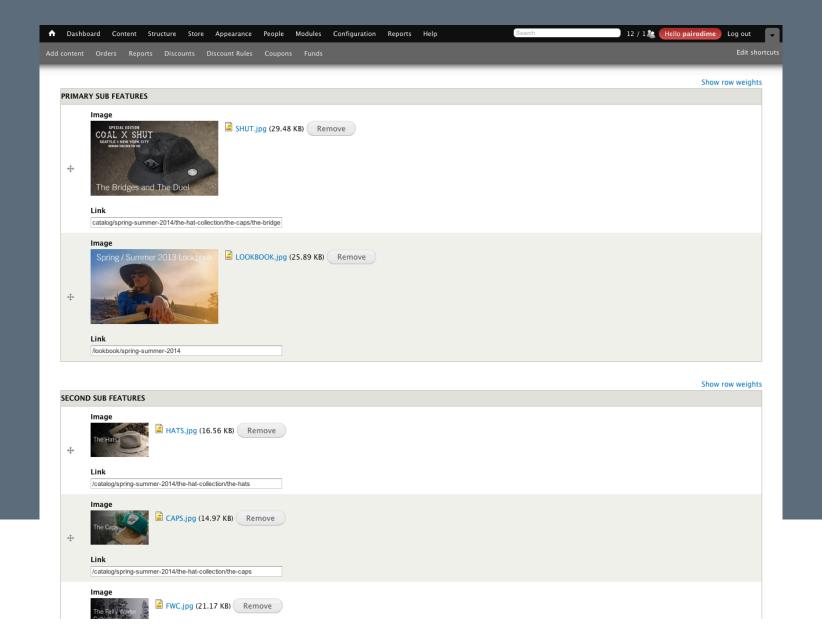

# Keep the Admin in one place & make it easy as possible

# Admin input fields should have meaningful instructions.

# PRODUCT VIDEO ex: fw13-rye-guy.mov Upload Videos to /sites/default/files/coal-videos/...HERE mp4 in .h264 saved as .mov Add another item

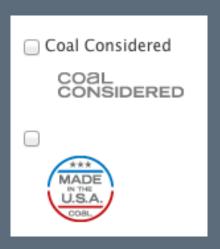

# **Quick Edit Links for Admin**

#### **Edit Link**

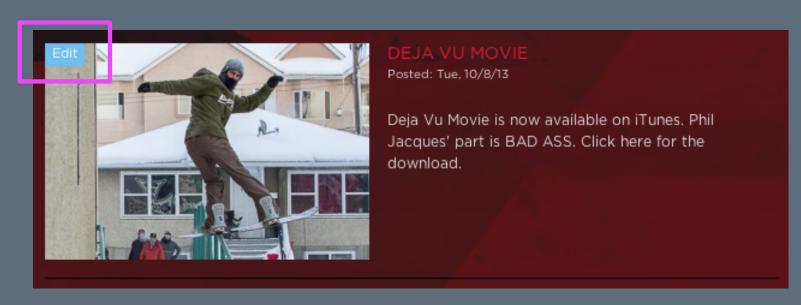

#### **Quick Edit Links for Admin**

```
<?php global $user;
    if (is_array($user->roles) && in_array('administrator',
$user->roles)) {
        print '<a href="/node/' . $node->nid . '/edit"
class="blogEdit">Edit</a>';
    }
?>
```

# Take it a Step Further

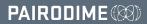

# Take it a Step Further

Design Your Own Admin Dashboard

# Take it a Step Further

- Design Your Own Admin Dashboard
- Wireframe it Out

# Take it a Step Further

- Design Your Own Admin Dashboard
- Wireframe it Out

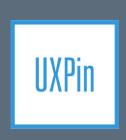

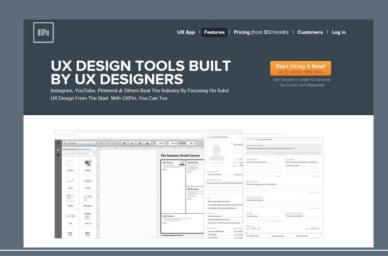

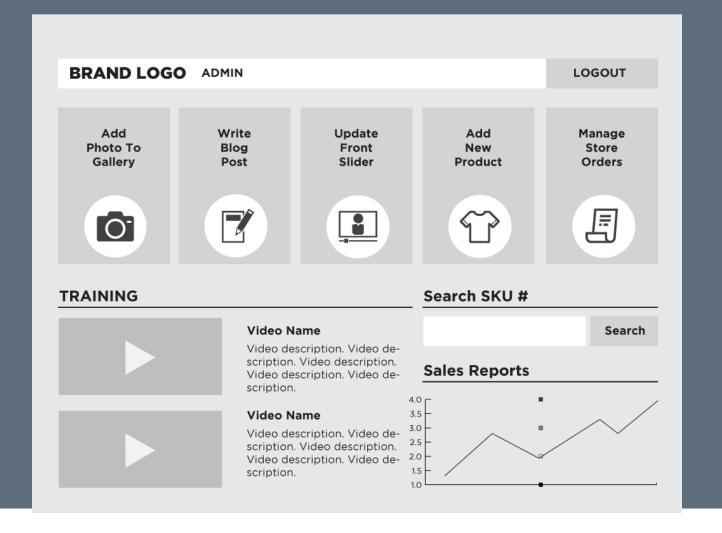

# Take it a Step Further

- Design Your Own Admin Dashboard
- Wireframe it Out
- /user-template.tpl.php

# Take it a Step Further

- Design Your Own Admin Dashboard
- Wireframe it Out
- /user-template.tpl.php

```
<?php global $user;
    if (is_array($user->roles) && in_array('administrator',
$user->roles)) {
        print 'YOUR ADMIN HTML HERE';
    }
}
```

# Custom Admin Dashboard

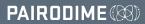

# **Custom Admin Dashboard**

# **Custom Admin Dashboard**

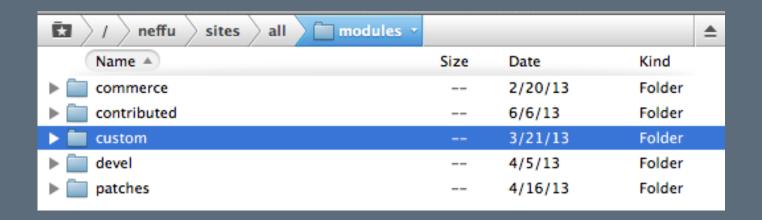

# **Custom Admin Dashboard**

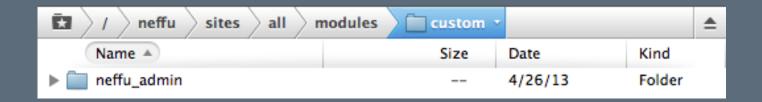

# **Custom Admin Dashboard**

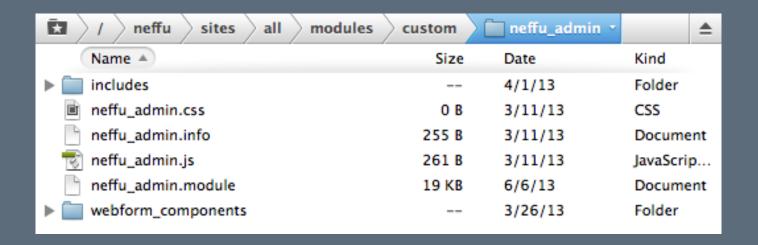

# **Custom Admin Dashboard**

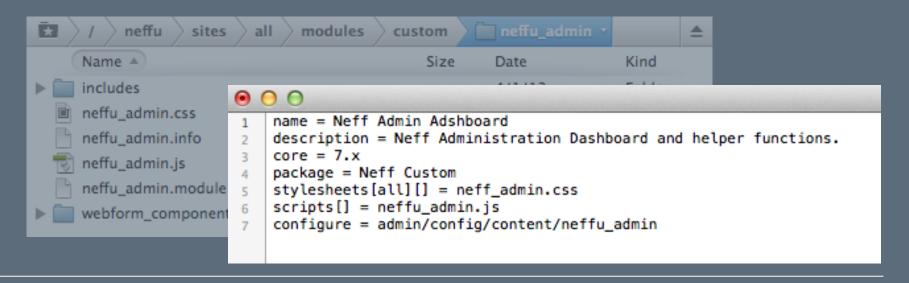

# **Custom Admin Dashboard**

```
20
21
     * neffu admin permission().
23
    function neffu_admin_permission() {
24
25
     return array(
26
         'access neffu_admin content' ⇒ array(
27
           'title' => t('Access content for the Neff Admin module'),
28
        'access neff admin dashboard' => array(
30
           'title' -> t('Access Neff Admin Dashboard'),
31
32
      );
33
```

# **Custom Admin Dashboard**

# **Custom Admin Dashboard**

```
149
     /**
150
      * Custom page callback function declared in neff_dashboard_page().
151
152
     function neff_dashboard_page() {
153
154
155
         $output = '<h1 class="makeHuge">Neff Admin Dashboard</h1>';
         $output .= 'Add all your HTML + CSS here - Get Radical!';
156
157
158
         return $output;
159
```

# **Custom Admin Dashboard**

Render a User Login Form

# **Custom Admin Dashboard**

Render a User Login Form

```
<h3>Admin Login</h3>
</php

if(!user_is_logged_in() ){
   print drupal_render(drupal_get_form('user_login'));
} else{
   print "My Dashboard HTML + CSS";
}
?>
```

# **Redirect Admin to Dashboard**

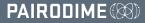

# **Redirect Admin to Dashboard**

Login Destination URL

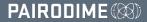

## **Redirect Admin to Dashboard**

- Login Destination URL
  - If User Role = Admin

## **Redirect Admin to Dashboard**

- Login Destination URL
  - If User Role = Admin
- Rules

### **Redirect Admin to Dashboard**

- Login Destination URL
  - If User Role = Admin
- Rules
  - After Login -> If User Has Role = Admin => URL

## **Restricted Access**

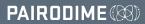

## **Restricted Access**

Drupal ACL + Content Access Modules

### **Restricted Access**

Drupal ACL + Content Access Modules

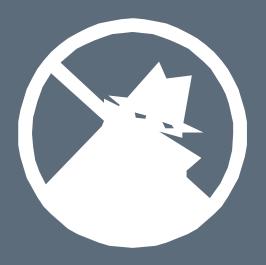

- Training Videos
- Book Pages
- Etc.

I'M A DROID NOT A ROBOT BEE-BOP BEEP

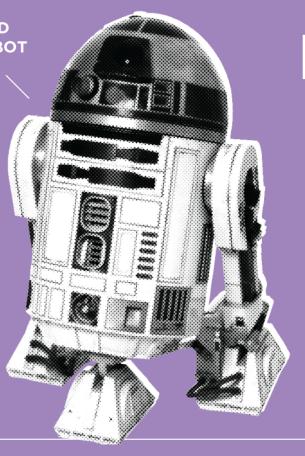

# Robots.txt

**User-agent:** \*

Crawl-delay: 10

**# Directories** 

Disallow: /i/

Not Everything Needs to be Editable

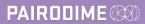

- Not Everything Needs to be Editable
  - Menus
  - Website Logo
  - Views
  - Taxonomy
  - Etc.

- Not Everything Needs to be Editable
  - Menus
  - Website Logo
  - Views
  - Taxonomy
  - Etc.

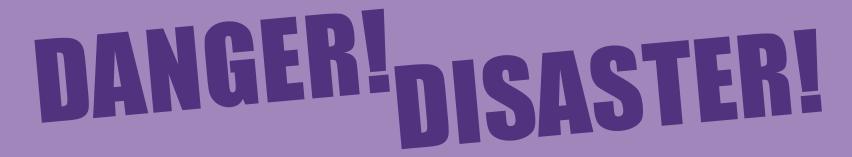

Set Permissions

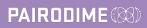

- Set Permissions
- Set Per Admin Role Permissions

- Set Permissions
- Set Per Admin Role Permissions
- Test as if YOU were the Admin

<?php if (\$user->uid): ?>
 LOGOUT HERE
 <?php endif; ?>

# PERSONAL MISSION

# Allocate project budget for Admin UX design & development

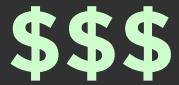

# Create the total web experience.

# Make it AWESOME!